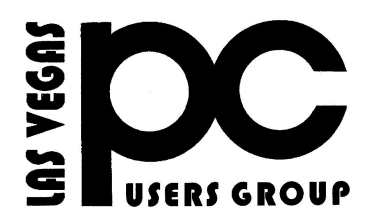

# April 2018 TheBytes of Las Vegas

*A publication of the Las Vegas PC Users* Group <http://www.lvpcug.com> *A non profit corporation serving the Las Vegas, Nevada area since 1985*

#### **SIGS (Special Interest Groups)**

*When you plan to attend a SIG meeting and have specific questions or problems you would like someone to work on or answer, please email us at info@lvpcug.org . This will help assure that we will try to have someone there with the expertise. The email Subject Line: SIG Help*

*The meeting formats for the Helping Hands & How-to SIGS are usually one-on-one help as compared to the Novice SIG which is group attendance with questions and answers from the audience during and after the presentations.*

#### **UPCOMING CLUB EVENTS**

Next meeting May 8 2018 Time 6 to 8PM sharp Topic to be announced later.

#### Location

Rob Roy's Innevation Center, located at 6795 S. Edmond Street, Las Vegas, NV 89118, 3rd floor. The room we meet in can vary, ask upon arival. The Innevation Center is located in the southwest part of town, just south of the 215 (South) and just west of Decatur. Exit southbound onto Decatur from the 215, turn right on Badura Avenue and then another right on S. Edmond Street. The Innevation Center is located in the west building. It's the building with the "Switch" logo.

All meeting open to Public No Charge

[https://www.meetup.com/Las-Vegas-PC-User-](https://www.meetup.com/Las-Vegas-PC-User-Group/)[Group/](https://www.meetup.com/Las-Vegas-PC-User-Group/)

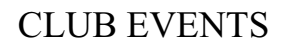

Past meeting

April 10, 2018

Topics discussed

1. Backup Windows 10 to what devices.

\*\*\*\*\*\*\*\*\*\*

#### **How To Get More Help With Excel Worksheet Functions**

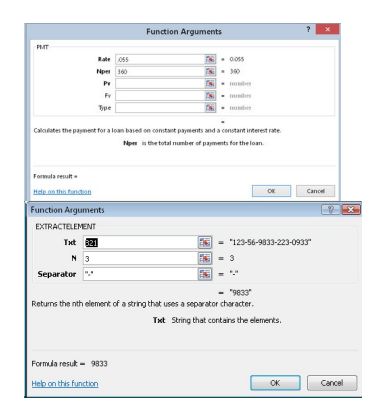

**Excel One-Click Worksheet Functions**

**When you are editing your worksheet, or inputting new data, you can click the Insert Function button on the Formula Bar of your Ribbon. Alternatively, you can click Shift F3.**

**This will open the Function Argument dialog, which will give you more details about the function.**

**[https://davescomputertips.com/how-to-get-more-help](https://davescomputertips.com/how-to-get-more-help-with-excel-worksheet-functions/?utm_source=wysija&utm_medium=email&utm_campaign=Weekly+Recap+Newsletter)[with-excel-worksheet-functions/?utm\\_source=wysija&](https://davescomputertips.com/how-to-get-more-help-with-excel-worksheet-functions/?utm_source=wysija&utm_medium=email&utm_campaign=Weekly+Recap+Newsletter) [utm\\_medium=email&utm\\_campaign=Weekly+Recap+](https://davescomputertips.com/how-to-get-more-help-with-excel-worksheet-functions/?utm_source=wysija&utm_medium=email&utm_campaign=Weekly+Recap+Newsletter) [Newsletter](https://davescomputertips.com/how-to-get-more-help-with-excel-worksheet-functions/?utm_source=wysija&utm_medium=email&utm_campaign=Weekly+Recap+Newsletter)**

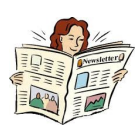

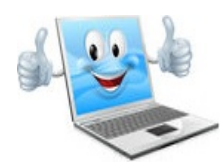

## **SHOULD YOU USE A VPN?**

**(Virtual Private Network)**

**Please listen to this video it is very informative. 45 minutes**

**[https://www.youtube.com/watch?v=yQ1OAdliG90&](https://www.youtube.com/watch?v=yQ1OAdliG90&feature=youtu.be) [feature=youtu.be](https://www.youtube.com/watch?v=yQ1OAdliG90&feature=youtu.be)**

**~~~~~~~~~~**

## **I've Lost All My Passwords, What Do I Do?**

**Losing access to your password vault can be a major inconvenience. Fortunately, that's all it needs to be, and there are ways to prevent even that.**

**Do you have a general technique for creating new passwords for every single site that needs them? Yes, I did the unthinkable, I lost my LastPass account and have to start over. This is a reminder of the old saying, "When you have dug yourself into a deep hole, stop digging." Unfortunately, I was stupid enough to keep digging. I hope you can spare some advice for someone who seems to get more stupid with age. There may be others on your list that have the same problem.**

**[https://askleo.com/ive-lost-passwords/?awt\\_l=K](https://askleo.com/ive-lost-passwords/?awt_l=KGIoZ&awt_m=Jg.i940.M3dfbL&utm_source=newsletter&utm_campaign=20180313&utm_medium=email&utm_content=featured) [GIoZ&awt\\_m=Jg.i940.M3dfbL&utm\\_source=n](https://askleo.com/ive-lost-passwords/?awt_l=KGIoZ&awt_m=Jg.i940.M3dfbL&utm_source=newsletter&utm_campaign=20180313&utm_medium=email&utm_content=featured) [ewsletter&utm\\_campaign=20180313&utm\\_medi](https://askleo.com/ive-lost-passwords/?awt_l=KGIoZ&awt_m=Jg.i940.M3dfbL&utm_source=newsletter&utm_campaign=20180313&utm_medium=email&utm_content=featured) [um=email&utm\\_content=featured](https://askleo.com/ive-lost-passwords/?awt_l=KGIoZ&awt_m=Jg.i940.M3dfbL&utm_source=newsletter&utm_campaign=20180313&utm_medium=email&utm_content=featured)**

**\*\*\*\*\*\*\*\*\*\***

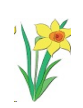

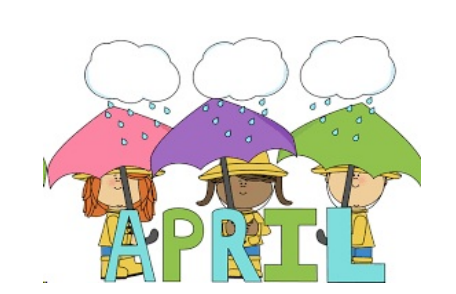

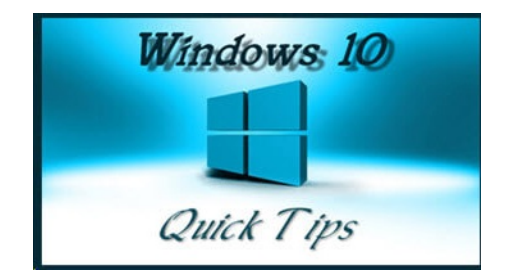

### **WINDOWS 10 QUICK TIPS DRAG & DROP**

**Drag And Drop Sensitivity "Drag and Drop" has been with us since the first incarnations of graphical user interfaces. They have become a necessary part of any operating system. You left-click an icon and drag it to a new location. Simple, yes? Have you ever thought about how Windows knows that you intend to drag an object rather than simply …**

**[https://davescomputertips.com/windows-10-qu](https://davescomputertips.com/windows-10-quick-tips-drag-drop/?utm_source=wysija&utm_medium=email&utm_campaign=Weekly+Recap+Newsletter) [ick-tips-drag-drop/?utm\\_source=wysija&utm\\_](https://davescomputertips.com/windows-10-quick-tips-drag-drop/?utm_source=wysija&utm_medium=email&utm_campaign=Weekly+Recap+Newsletter) [medium=email&utm\\_campaign=Weekly+Reca](https://davescomputertips.com/windows-10-quick-tips-drag-drop/?utm_source=wysija&utm_medium=email&utm_campaign=Weekly+Recap+Newsletter) [p+Newsletter](https://davescomputertips.com/windows-10-quick-tips-drag-drop/?utm_source=wysija&utm_medium=email&utm_campaign=Weekly+Recap+Newsletter)**

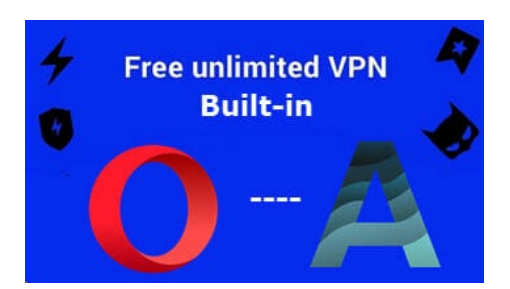

**Some time back, about 6 months ago, all Australian ISPs were forced by legislation to block user access to all torrent-related sites. To the best of my knowledge, this constituted the**

**first instance of internet censorship in Australian ISP history. While I am by no means an advocate for piracy, I viewed this legislation as potentially the thin end of …**

**[https://davescomputertips.com/2-terrific-brow](https://davescomputertips.com/2-terrific-browsers-with-vpn-built-in/?utm_source=wysija&utm_medium=email&utm_campaign=Weekly+Recap+Newsletter) [sers-with-vpn-built-in/?utm\\_source=wysija&u](https://davescomputertips.com/2-terrific-browsers-with-vpn-built-in/?utm_source=wysija&utm_medium=email&utm_campaign=Weekly+Recap+Newsletter) [tm\\_medium=email&utm\\_campaign=Weekly+](https://davescomputertips.com/2-terrific-browsers-with-vpn-built-in/?utm_source=wysija&utm_medium=email&utm_campaign=Weekly+Recap+Newsletter) [Recap+Newsletter](https://davescomputertips.com/2-terrific-browsers-with-vpn-built-in/?utm_source=wysija&utm_medium=email&utm_campaign=Weekly+Recap+Newsletter)**

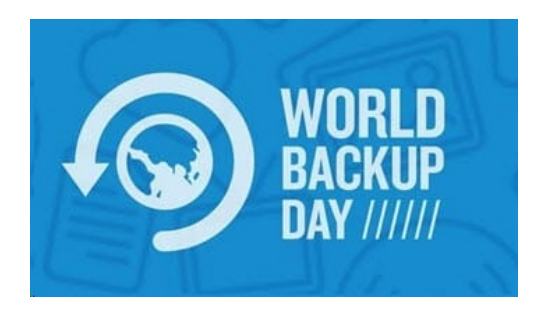

#### **BACK UP BACK UP BACK UP DO IT NOW!**

**Last Saturday, 31st March, was World Backup Day. One day in the year which is dedicated to spreading the word on just how important it is for everyone to backup their precious data. It's a frustrating fact of life for most computer repairer's that, despite countless warnings over many years, so many people still fail to backup important data-- irreplaceable**

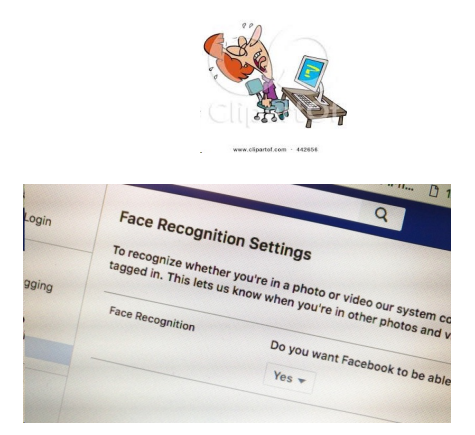

#### **Privacy Groups Push FTC to Probe Facebook on Facial Recognition**

**[https://www.pcmag.com/news/360292/privacy-g](https://www.pcmag.com/news/360292/privacy-groups-push-ftc-to-probe-facebook-on-facial-recognit?utm_source=email&utm_campaign=whatsnewnow&utm_medium=title) [roups-push-ftc-to-probe-facebook-on-facial-reco](https://www.pcmag.com/news/360292/privacy-groups-push-ftc-to-probe-facebook-on-facial-recognit?utm_source=email&utm_campaign=whatsnewnow&utm_medium=title) [gnit?utm\\_source=email&utm\\_campaign=whats](https://www.pcmag.com/news/360292/privacy-groups-push-ftc-to-probe-facebook-on-facial-recognit?utm_source=email&utm_campaign=whatsnewnow&utm_medium=title) [newnow&utm\\_medium=title](https://www.pcmag.com/news/360292/privacy-groups-push-ftc-to-probe-facebook-on-facial-recognit?utm_source=email&utm_campaign=whatsnewnow&utm_medium=title)**

#### **\*\*\*\*\*\*\*\*\*\***

#### **20 Reasons to Search With Bing**

**https://www.pcmag.com/feature/359248/20-reas ons-to-search-with-bing?utm\_source=email&ut m\_campaign=whatsnewnow&utm\_medium=ima**

## **Sending Email to Many Recipients**

**A reader asks: 'I want to send emails to a fairly large group of people on a regular basis. But I've heard that if you do it wrong, you'll get tagged as a spammer, and your emails will never be delivered. What software or services do you recommend for sending email to a list of people?' Read on for some good options, and a few you definitely want to avoid...**

**The reason this person wants to send a mass (or bulk) email was not mentioned to me. But there are many legitimate reasons why you might want to send emails to a group of recipients. It could be as simple as keeping in touch with a group of friends or family. Perhaps you want to send out a group, club, or church newsletter. Maybe you're sending invitations to a party or event. Or you run an online business, and want to send a message to your customer list. Hopefully, you're not thinking about sending 50,000 emails to a list of names you purchased on Craigslist for \$49.**

**You're right to be concerned about the spam issue. Even if your intentions are the best, and your message is benign, sending the same email to a large group of people is one of the "triggers" that anti-spam filters look for, and it can result in your outgoing emails ending up in a black hole, instead of reaching the intended recipients. And it might even violate your Internet Service Provider's terms of service. Let's take a look at several options for mass emailing that will maximize delivery success, and minimize the chances of getting you on the Most Wanted Spammers blacklist.**

**[https://askbobrankin.com/howto\\_send\\_email\\_t](https://askbobrankin.com/howto_send_email_to_a_group.html?awt_l=HldEh&awt_m=JZH_SwPsMeP6SL) [o\\_a\\_group.html?awt\\_l=HldEh&awt\\_m=JZH\\_](https://askbobrankin.com/howto_send_email_to_a_group.html?awt_l=HldEh&awt_m=JZH_SwPsMeP6SL) [SwPsMeP6SL](https://askbobrankin.com/howto_send_email_to_a_group.html?awt_l=HldEh&awt_m=JZH_SwPsMeP6SL)**

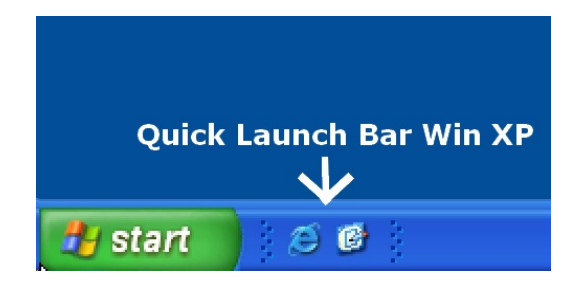

## **HOW TO PIN FOLDERS, QUICK LAUNCH TO TASKBAR**

**Windows XP did not give you the option to pin programs to the Taskbar except through an option called the Quick Launch bar. The Quick Launch bar is no longer needed since you can just pin programs to the Taskbar directly.**

**[https://davescomputertips.com/how-to-pin-folde](https://davescomputertips.com/how-to-pin-folders-quick-launch-to-taskbar/?utm_source=wysija&utm_medium=email&utm_campaign=Weekly+Recap+Newsletter) [rs-quick-launch-to-taskbar/?utm\\_source=wysija](https://davescomputertips.com/how-to-pin-folders-quick-launch-to-taskbar/?utm_source=wysija&utm_medium=email&utm_campaign=Weekly+Recap+Newsletter) [&utm\\_medium=email&utm\\_campaign=Weekly](https://davescomputertips.com/how-to-pin-folders-quick-launch-to-taskbar/?utm_source=wysija&utm_medium=email&utm_campaign=Weekly+Recap+Newsletter) [+Recap+Newsletter](https://davescomputertips.com/how-to-pin-folders-quick-launch-to-taskbar/?utm_source=wysija&utm_medium=email&utm_campaign=Weekly+Recap+Newsletter)**

### **Google's Chromium browser explained**

\*\*\*\*\*\*\*\*\*\*

**Chrome is the most popular browser in the world, but there would be no Chrome without Chromium, the open source project that underpins it. Here's what Chromium is, where you can download it and how it shapes your online experience. [And, if you hate it, here's how to get rid of it.]**

**[https://www.computerworld.com/article/326100](https://www.computerworld.com/article/3261009/web-browsers/googles-chromium-browser-explained.html) [9/web-browsers/googles-chromium-browser-exp](https://www.computerworld.com/article/3261009/web-browsers/googles-chromium-browser-explained.html) [lained.html](https://www.computerworld.com/article/3261009/web-browsers/googles-chromium-browser-explained.html)**

**\*\*\*\*\*\*\*\*\*\***

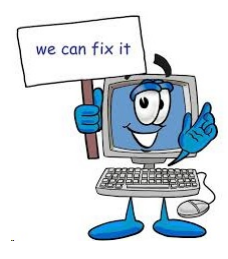

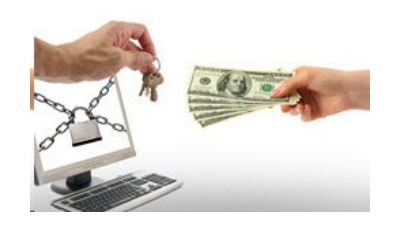

**Ransomware**

**Ransomware is a nasty piece of work. The bad guys hijack your computer, encrypt all your files, and tell you they'll sell you a decryption key for a certain amount of money. And maybe, just maybe, you'll actually get the key. It turns out that about half of those who pay never see the key nor do they regain access to their files. The jerks not only take your files, but they take your money, too! Damn crooks… you can't trust 'em.**

**It just so happens that Windows provides a strong layer of protection against Ransomware called Controlled Folder Access. (If a folder can't be accessed, then it can't be encrypted.) You will need to enable this feature and this week's Quick Tips article is going to show you how to do just that.**

**[https://davescomputertips.com/windows-10-quick-t](https://davescomputertips.com/windows-10-quick-tips-ransomware-protection/?utm_source=wysija&utm_medium=email&utm_campaign=Weekly+Recap+Newsletter) [ips-ransomware-protection/?utm\\_source=wysija&u](https://davescomputertips.com/windows-10-quick-tips-ransomware-protection/?utm_source=wysija&utm_medium=email&utm_campaign=Weekly+Recap+Newsletter) [tm\\_medium=email&utm\\_campaign=Weekly+Reca](https://davescomputertips.com/windows-10-quick-tips-ransomware-protection/?utm_source=wysija&utm_medium=email&utm_campaign=Weekly+Recap+Newsletter) [p+Newsletter](https://davescomputertips.com/windows-10-quick-tips-ransomware-protection/?utm_source=wysija&utm_medium=email&utm_campaign=Weekly+Recap+Newsletter)**

**Checking for missing updates**

\*\*\*\*\*\*\*\*\*\*

**Sumo stands for Software Update Monitor, and it's a really neat program which scans all the software on your PC and tells you whether you're missing any updates. It checks applications, screen savers, add-ons such as Flash, and more too. And it's free.**

**Just head to http://www.kcsoftwares.com/?sumo for the download, and select Sumo Lite. Run it, give it a moment to complete the scan, and then you'll see a list of all your missing updates. You can then decide which updates to install, and which ones you can manage without.**

**The program is a 2.4 MB download. The file is malware-free according to VirusTotal, and the download site is rated as reputable by Web of Trust.**

**[https://www.techsupportalert.com/content/check-a](https://www.techsupportalert.com/content/check-all-your-software-missing-updates.htm) [ll-your-software-missing-updates.htm](https://www.techsupportalert.com/content/check-all-your-software-missing-updates.htm)**

**\*\*\*\*\*\*\*\*\*\***

# **Stop Windows 10 From Recording Your Keystrokes, Speech and Handwriting**

**Since Windows 10 was introduced, Microsoft has been collecting speech, inking, and typing information from Windows 10 users. Here's how to turn it off.**

**When Windows 10 rolled out, it included several new features. One of the features gives Microsoft the ability to record your speech, inking, and keystrokes made on a keyboard. Windows diagnostic service uses this to improve its keyboard prediction service and inking recognition for future updates. In its Speech, inking, typing and privacy web page , Microsoft states that they collect speech, inking, and typing information, including information about your Calendar and People (also known as contacts) to improve handwriting and pronunciation recognition.**

**The feature is called "Send Microsoft info about how I write to help us improve typing and writing in the future" and seems to be enabled by default. If you'd like to turn it off, here's how:**

**[https://www.techsupportalert.com/content/stop-wi](https://www.techsupportalert.com/content/stop-windows-10-recording-your-keystrokes-speech-and-handwriting.htm?utm_source=feedburner&utm_medium=email&utm_campaign=Feed%3A+gizmosbest+%28Gizmo%27s+Best-ever+Freeware%29) [ndows-10-recording-your-keystrokes-speech-and-h](https://www.techsupportalert.com/content/stop-windows-10-recording-your-keystrokes-speech-and-handwriting.htm?utm_source=feedburner&utm_medium=email&utm_campaign=Feed%3A+gizmosbest+%28Gizmo%27s+Best-ever+Freeware%29) [andwriting.htm?utm\\_source=feedburner&utm\\_me](https://www.techsupportalert.com/content/stop-windows-10-recording-your-keystrokes-speech-and-handwriting.htm?utm_source=feedburner&utm_medium=email&utm_campaign=Feed%3A+gizmosbest+%28Gizmo%27s+Best-ever+Freeware%29) [dium=email&utm\\_campaign=Feed%3A+gizmosbe](https://www.techsupportalert.com/content/stop-windows-10-recording-your-keystrokes-speech-and-handwriting.htm?utm_source=feedburner&utm_medium=email&utm_campaign=Feed%3A+gizmosbest+%28Gizmo%27s+Best-ever+Freeware%29) [st+%28Gizmo%27s+Best-ever+Freeware%29](https://www.techsupportalert.com/content/stop-windows-10-recording-your-keystrokes-speech-and-handwriting.htm?utm_source=feedburner&utm_medium=email&utm_campaign=Feed%3A+gizmosbest+%28Gizmo%27s+Best-ever+Freeware%29)**

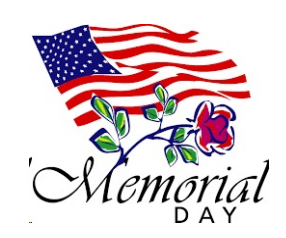

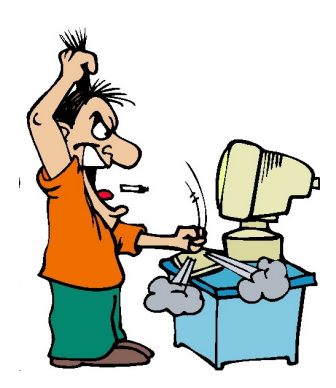

# **Find Album Info' Not Working In Windows Media Player? Try This'**

**Here's how to fix it: Navigate to C:\Windows\System32\drivers\etc\ Open the hosts file using Notepad (clicking on the hosts file should bring up a list of programs to open the file, or right click on the hosts file and choose 'Open with' and choose Notepad) Check if the following line is in the hosts file: 2.18.213.82 redir.metaservices.microsoft.com If the numbers next to redir.metaservices.microsoft.com are 0.0.0.0., change them to 2.18.213.82 Save the file Copy the file back to the original folder (C:\Windows\System32\drivers\etc\). Delete the .txt extension on the hosts file**

**[https://www.techsupportalert.com/content/fi](https://www.techsupportalert.com/content/find-album-info-not-working-windows-media-player-try.htm) [nd-album-info-not-working-windows-media](https://www.techsupportalert.com/content/find-album-info-not-working-windows-media-player-try.htm)[player-try.htm](https://www.techsupportalert.com/content/find-album-info-not-working-windows-media-player-try.htm)**

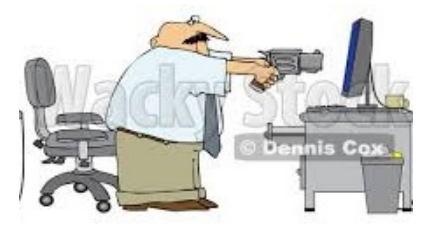

 Membership in LVPCUG is your biggest bang for the buck. Where else can you learn, have problems diagnosed and get help fixing your hardware for \$30 per year?

Dues are \$30 per year. Checks should be made payable to LVPCUG and sent to: P.O. Box 363772 North Las Vegas, NV 89036 or can be paid in cash at any meeting.

**our website: <http://www.lvpcug.com>**

#### **LVPCUG Officers**

for fiscal year May 1, 2017 thru April 30, 2018

President: Ceazar Dennis Vice President: Richard Rosenhiem Executive Director: Lee Eastburn Secretary: Will Peters Treasurer: Linda DiGiovanni

**The Bytes of Las Vegas is published by the Las Vegas PC Users Group of Las Vegas, Nevada. Linda DiGiovanni, Editor**

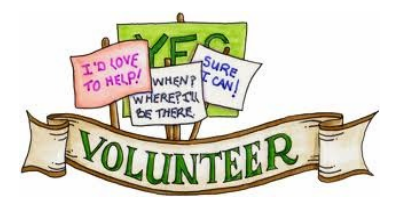

**WE NEED YOU!!!!!!**

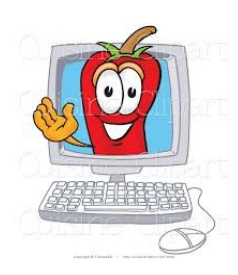